# Лабораторная работа № 5

## Сборка простейшего приложения с использованием библиотеки Ot4 в операционной системе Linux

### Цель работы

Познакомиться с библиотекой Qt (кросс-платформенный инструментарий разработки ПО на языке C++) и этапами сборки проекта, использующего Ot, с помощью утилиты qmake. Совершенствовать навык хранения исходного кода проекта в репозитории.

Работа заключается в последовательном создании трех приложений, каждый из которых представляет собой усложнение предыдущего. Исходный код каждого из приложений в процессе работы должен быть сохранен в репозитории. Работа выполняется в режиме терминала.

### Задание

#### Создание простейшего приложения - пустое окно

- 1. Создать в вашем репозитории новый каталог каталог проекта (например lab1), получить его локальную копию.
- 2. Открыть любой простейший текстовый редактор, ввести приведенный ниже текст и сохранить его в локальной папке lab1 с именем файла lb1.cpp:

```
#include <0Application>
#include <0MainWindow>
int main(int argc, char *argv[])
\sqrt{ }QApplication app(argc, argv);
      QMainWindow *mw=new QMainWindow(0, Qt::Window);
      mw->setWindowTitle("Hello, Qt4");
      mw\text{-}r\text{-}r\text{-}size(400, 300);
      mw\rightarrow show();
      return app.exec();
\mathcal{E}
```
- 3. Определить назначение каждой строки программы.
- 4. В Терминале перейти в каталог проекта lab1, просмотреть содержимое этого каталога. Просмотреть статус репозитория. Настроить свойства каталога проекта и входящих в него файлов так, чтобы в репозитории хранились только файлы с исходным кодом.
- 5. Выполнить компиляцию и сборку проекта при помощи утилит qmake и make.
	- В Терминале выполнить следующую команду

qmake -project

при этом в нашей папке создается файл проекта lb1.pro (pro-файл).

- В Терминале выполнить команду
	- qmake lb1.pro или qmake

при этом в нашей папке создается файл Makefile.

- В Терминале выполнить команду make
- производим компиляцию; если программа написана правильно и терминал не выдает отчета об ошибках, то в нашей папке появляется приложение под именем lb1. Запускаем его и видим пустое окно с подписью Hello, Qt4.
- 6. Отправить файл с исходным кодом в репозиторий. При выполнении коммита обязательно сделать комментарий.

#### **Простейшее приложение - окно с кнопкой**

7. Отредактировать исходний код в файле lb1.cpp:

```
#include <QApplication>
#include <QFont>
#include <QPushButton>
#include <QWidget>
int main(int argc, char *argv[])
{
     QApplication app(argc, argv);
     QWidget window;
     window.resize(200, 120);
     window.setWindowTitle("Button");
     QPushButton quit("Quit", &window);
     quit.setFont(QFont("Times", 18, QFont::Bold));
     quit.setGeometry(10, 40, 180, 40);
     QObject::connect(&quit, SIGNAL(clicked()), &app, SLOT(quit()));
     window.show();
     return app.exec();
}
  8. Выполнить сборку проекта и проверить работу программы.
```
9. Поместить исходный код в репозиторий.

#### **Приложение - окно с кнопками и окном редактора Edit**

10. Отредактировать проект: добавить модуль класса окна, после чего в проекте будут три файла mywidget.h, mywidget.cpp, main.cpp. Тексты файлов приведены ниже.

```
//main.cpp
//
#include <QApplication>
#include "mywidget.h"
int main (int argc, char *argv[])
{ 
     QApplication app(argc, argv); 
     MyWidget widget;
     widget.show();
     return app.exec();
}
```

```
//mywidget.h
//
#ifndef MYWIDGET_H
#define MYWIDGET_H
#include <QMainWindow>
#include <QApplication>
#include <QPushButton>
#include <QLineEdit>
#include <QLabel>
#include <QString>
class MyWidget : public QMainWindow {
     Q_OBJECT
private:
     QLineEdit* line1;
     QLineEdit* line2;
     QPushButton* bsqua;
     QPushButton* bclear;
     QLabel* labsign;
     QLabel* labis;
public slots:
     void slotClear();
     void slotSqua();
public:
     MyWidget();
     ~MyWidget();
};
#endif
//mywidget.cpp
//
#include <QtGui>
#include "mywidget.h"
MyWidget::~MyWidget() {<br>}
void MyWidget::slotSqua() {
     double d;
     QString tmp;
     d=line1->text().toDouble();
     d=d*d;
     labsign->setText("");
```

```
line2->setText(tmp.setNum(d));
}
void MyWidget::slotClear()
{
     line1 -> setText("");
     line2 -> setText("");
     labsign -> setText("");
}
MyWidget::MyWidget()
{ 
     this -> resize(300,150);
     line1 = new QLineEdit(this);
     line2 = new QLineEdit(this);
     bsqua = new QPushButton("*", this);
     bclear = new QPushButton("C",this);
     labsign=new QLabel("", this);
     labis = new QLabel("^2="', this);line1 -> move(60,30); line1 -> resize(70,20);
     labis -> move(140,30); labis -> resize(30,20);
     line2 -> move(180,30); line2 -> resize(70,20);
     line2 -> setReadOnly(true);
     bsqua -> move(70,80); bsqua -> resize(50,50);
     bclear -> move(190,80); bclear -> resize(50,50);
     connect(bsqua, SIGNAL(clicked()), this, SLOT(slotSqua()));
     connect (bclear, SIGNAL (clicked()), this, SLOT (slotClear()));
}
```
- 11. Выполнить сборку проекта и проверить работу программы.
- 12. Поместить исходный код в репозиторий.
- 13. Просмотреть список ревизий вашего проекта.
- 14. Дополнительное задание. Включите в ваше прложение функцию обработки строки. Варианты заданий приведены ниже. Исходный код приложения поместите в репозиторий svn.

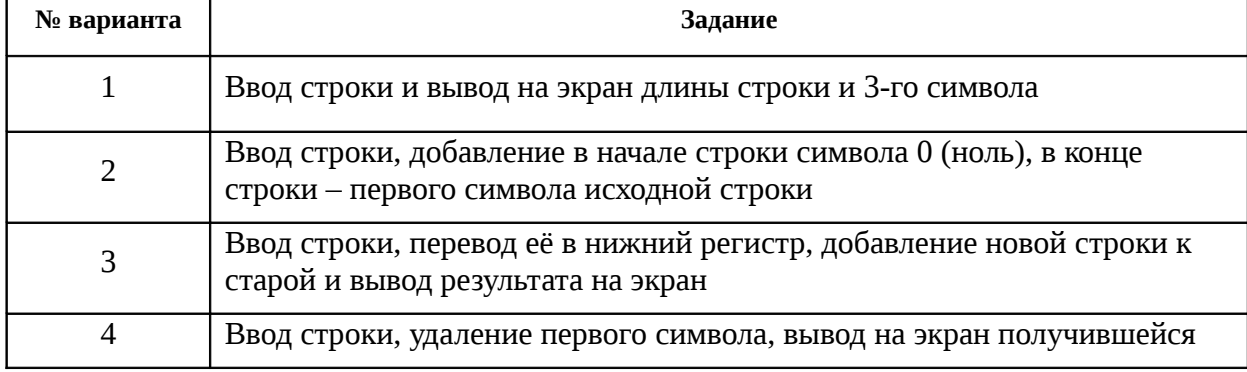

#### *Варианты заданий*

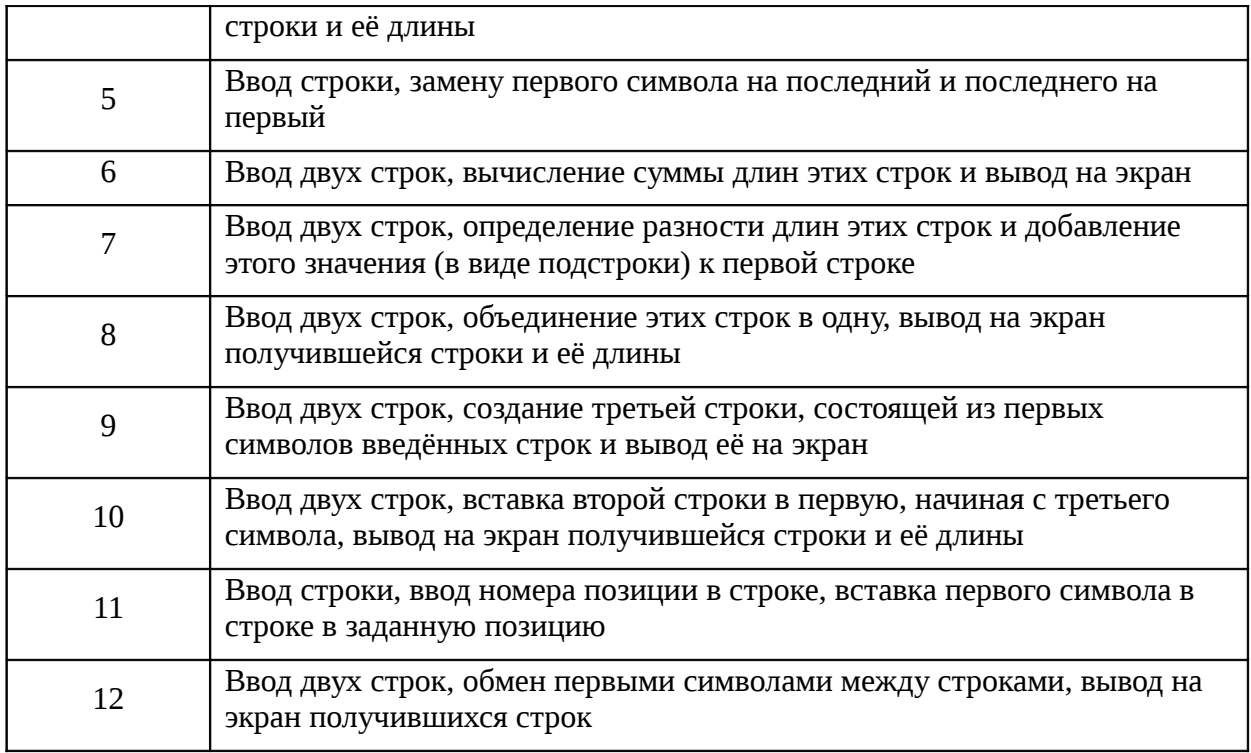

## *Справочный материал*

## **Класс QString**

```
Предназначен для работы со строками Unicode.
Объявление строки:
     QString str;
     QString str1="abcd";
Доступ к элементу строки:
     QCharRef ch=str1[0];
Действия над строками:
Присваивание
     QString str2;
     str2=str1;
Добавление
     str2+=str1;
Сложение (конкатенация, склеивание строк):
     QString str3=str1+str2;
Методы класса QString:
int length () const - определение количества символов в строке,
int indexOf (const QString& str, int from = 0, Qt::CaseSensitivity
cs = Qt::CaseSensitive) const-поиск подстроки (первое вхождение),<br>int lastIndexOf (const OString& str, int from
int lastIndexOf (const QString& str, int from = -1,
Qt::CaseSensitivity cs = Qt::CaseSensitive) const - поиск подстроки
(последнее вхождение, поиск идет с конца строки),
QString& insert(int position, const QString& str) - вставка подстроки в
заданную позицию,
QString& remove(int position, int n) - удаление заданного количества символов,
```
QString& replace(int position, int n, const QString& after) - замена подстроки, QString mid(int position, int  $n = -1$ ) const-получение части строки. int toInt() - преобразование строки в целое число, double toDouble() - преобразование строки в вещественное число, QString toUpper() - преобразование символов строки в прописные буквы, QString toLower() - преобразование символов строки в строчные буквы.

## **Примеры**

Печать первого символа строки: printf("First symbol=%c", str[0].toAscii()); //выполняется преобразование к однобайтному символу. Очистка строки («неопределенная» строка): str.clear(); Замена регистра символов:  $QString \text{str} = "ABcd23EF";$  $str = str.tolower();$  //  $str = "abcd23ef"$